## Adding and deleting permissions

You can add more or delete permissions from a role that you have created (custom role) on the Role detail page. A role needs to have at least one permission.

To add or delete permissions from a user role

- On the Role Management page, click either the role or Edit to open the Role detail page.
  Select the check box of a permission you want to add or clear it to remove the permission from

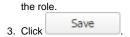